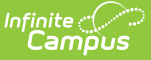

# **Custom Module [.2211 - .2303]**

Last Modified on 03/24/2023 1:40 pm CDT

[Custom](http://kb.infinitecampus.com/#custom-module-detail) Module Detail | Create New [Custom](http://kb.infinitecampus.com/#create-new-custom-module) Module | Assign [Custom](http://kb.infinitecampus.com/#assign-custom-module-tool-rights) Module Tool Rights

### **Classic Path:** System Administration > Custom > Custom Module

### **Search Terms:** Custom Module

The Custom Module tool is used to create and manage organizational modules that store Custom Forms. Custom Forms can be currently created for the following modules:

- Counseling
- Health
- $\bullet$  PLP
- RTI
- Special Ed

Custom Forms are uploaded using the [Custom](https://kb.infinitecampus.com/help/custom-forms) Forms tool and assigned to students using the [Forms](https://kb.infinitecampus.com/help/forms) tool.

| <b>Display Name</b> | Module Name 1 | <b>Description</b>                            | <b>Created Date</b>   | <b>Modified Date</b> |
|---------------------|---------------|-----------------------------------------------|-----------------------|----------------------|
| T.                  | ٢             | T                                             | month/d <b>E</b>      | month/d 白 T          |
| 504 Plan            | 504Plan       | This module is used to<br>store 504 plans.    | 11/14/2019 2:31:00 PM |                      |
| Waivers             | Waivers       | This module is used to<br>house waiver forms. | 11/14/2019 2:32:00 PM |                      |
| Withdrawal          | Withdrawal    |                                               | 11/14/2019 2:32:00 PM |                      |
|                     |               |                                               |                       |                      |

Image 1: Custom Module List Screen

### **Custom Module Detail**

Click **New** or an existing module to view the **Custom Module Detail**.

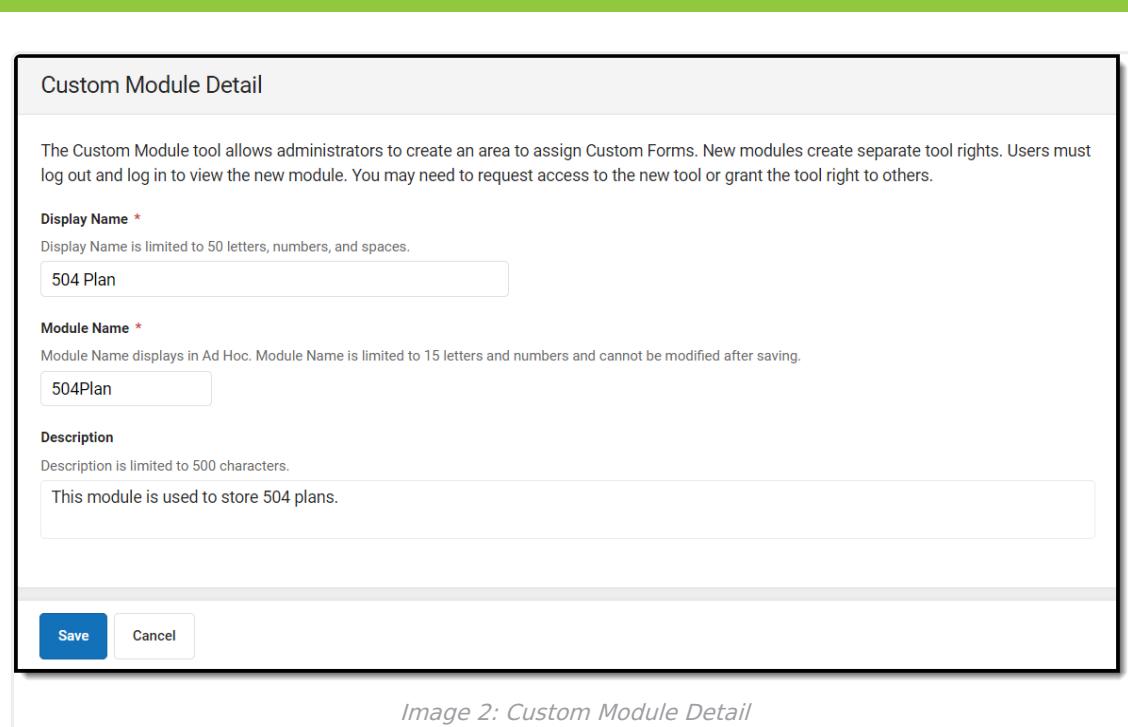

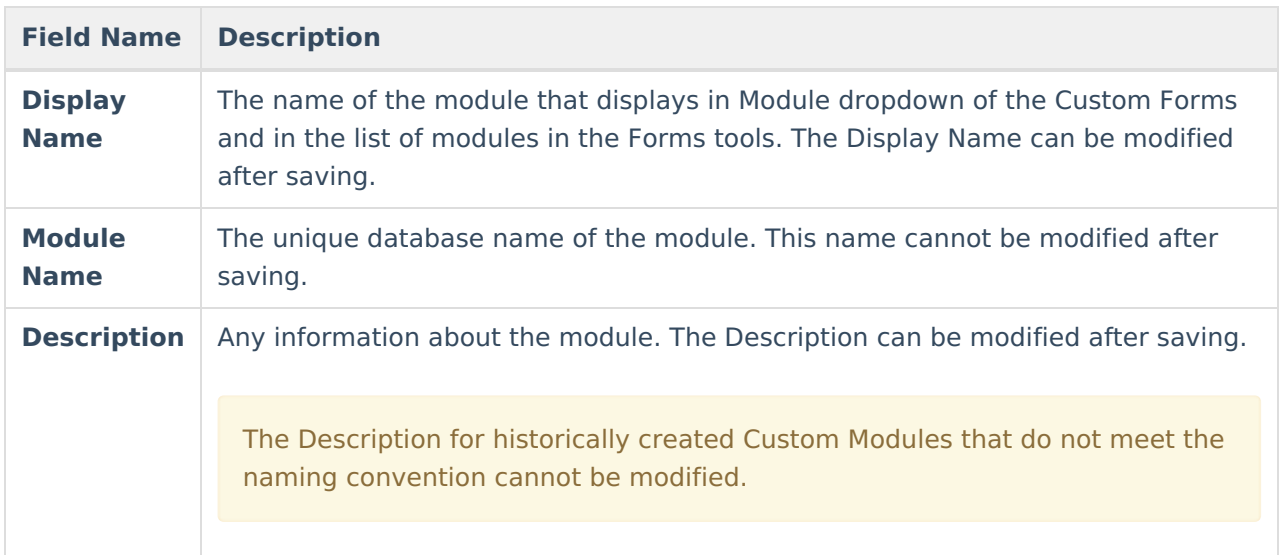

### **Create New Custom Module**

1. Enter a **Display Name**.

Infinite  $\epsilon'$ 

- 2. Enter a **Module Name**.
- 3. Optional: Enter a **Description.**

Click **Save** when finished or **Cancel** to go back. Users must log out of Campus and log back in to assign tool rights to the new Custom Module and view the Custom Module in the Module dropdown of the Custom Forms tool.

Custom Modules cannot be deleted. If the module is no longer used, remove all user tool rights for the module.

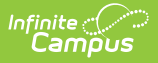

## **Assign Custom Module Tool Rights**

**Classic Path:** System Administration > Custom Forms

### **Search Terms:** Custom Forms

Each Custom Module creates separate tool rights in the Custom Forms and Forms tool rights folders. Users must assign individual module tool rights in order for forms to be uploaded in those modules. See the Tool Rights [\(Custom](https://kb.infinitecampus.com/help/tool-rights-custom-forms) Forms) documentation for additional information.

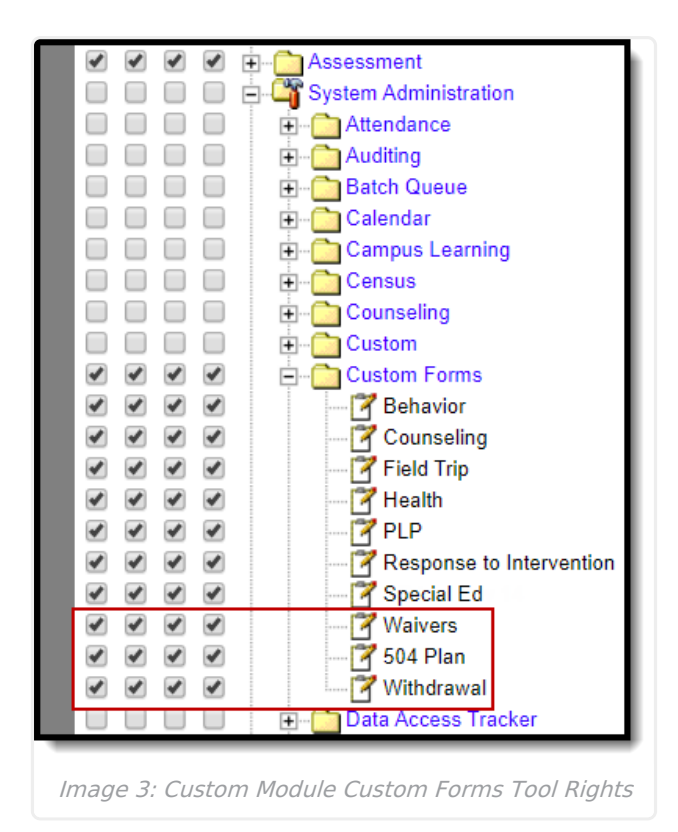

### **Classic Path:** Student Information > General > Forms

#### **Search Terms:** Forms

Users must also assign individual module tool rights in order for forms to be attached to a person. See the Tool Rights [\(Forms\)](https://kb.infinitecampus.com/help/tool-rights-forms) documentation for additional information.

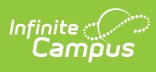

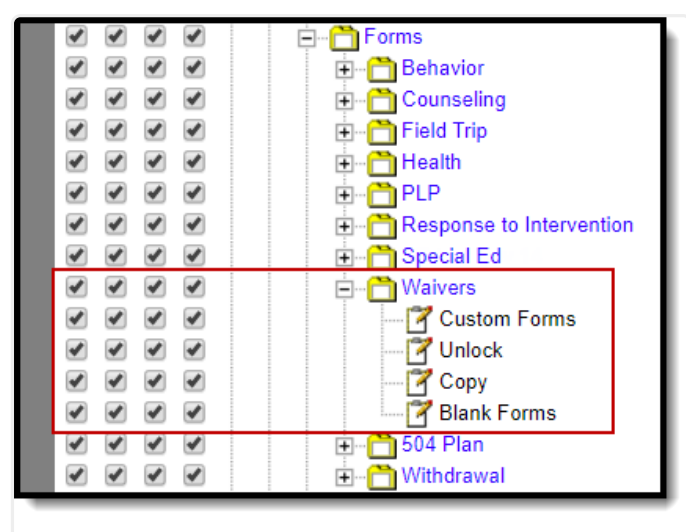

Image 4: Custom Module Forms Tool Rights